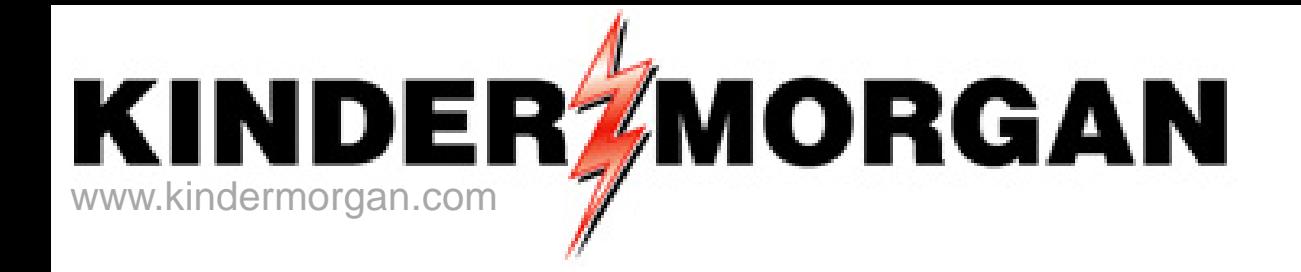

# **CONTRACTUAL IMBALANCE SCREEN User Guide**

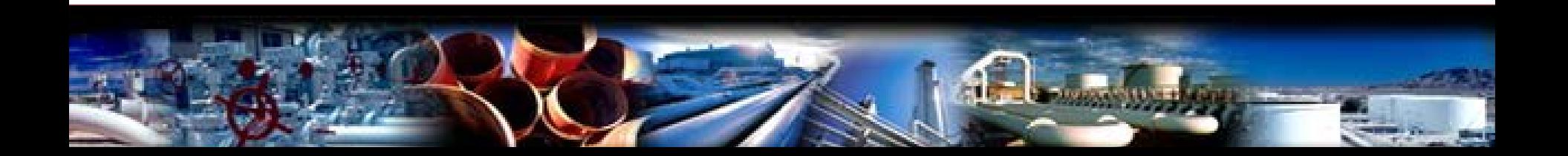

## Contractual Imbalance Screen

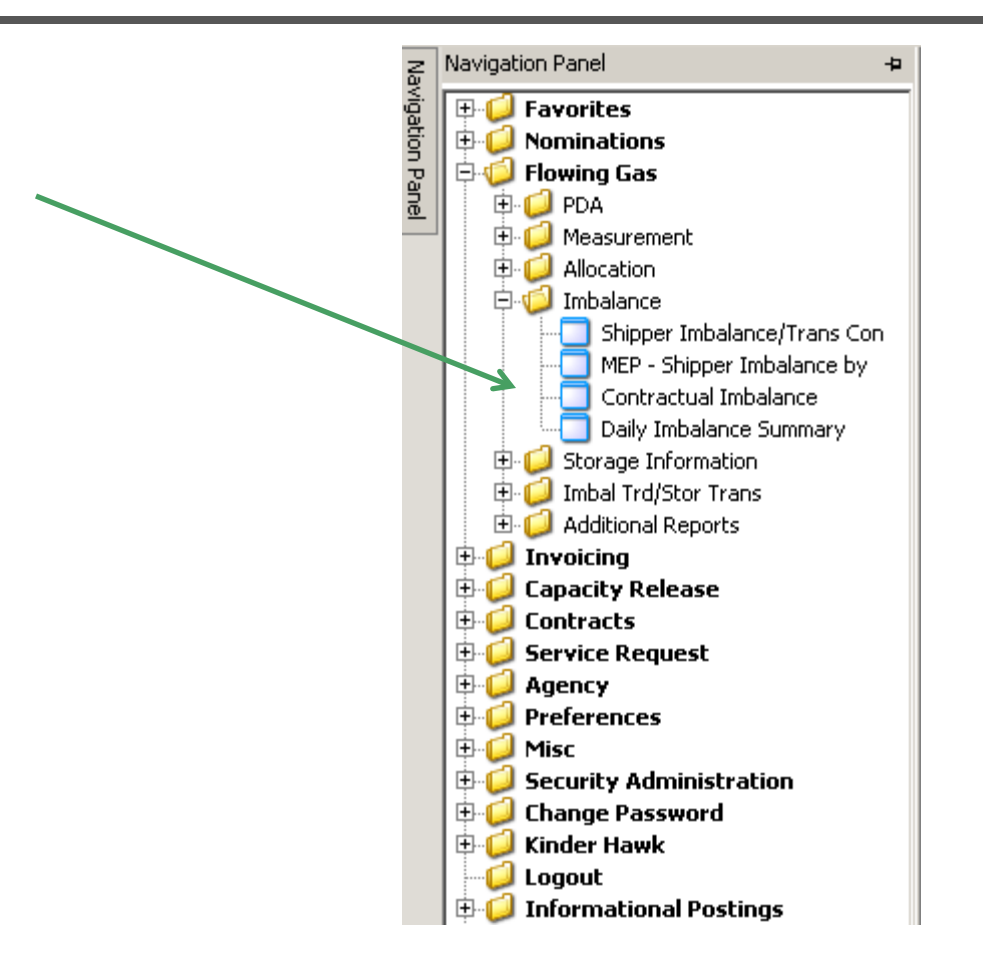

Found in *Flowing Gas/Imbalance/Contractual Imbalance*

## **Overview**

- One screen with 5 tabs provides contract imbalance detail in one place
- All contract types shown except Storage and PAL
- All imbalance views are printable and exportable
- Functionality modeled from former CIB screens
- Agents can view all parties imbalance data in one screen

*Note: Current month imbalances for cashout types of service, will show rolling beginning balances up to 8 business days into month until accounting close*

## Navigation

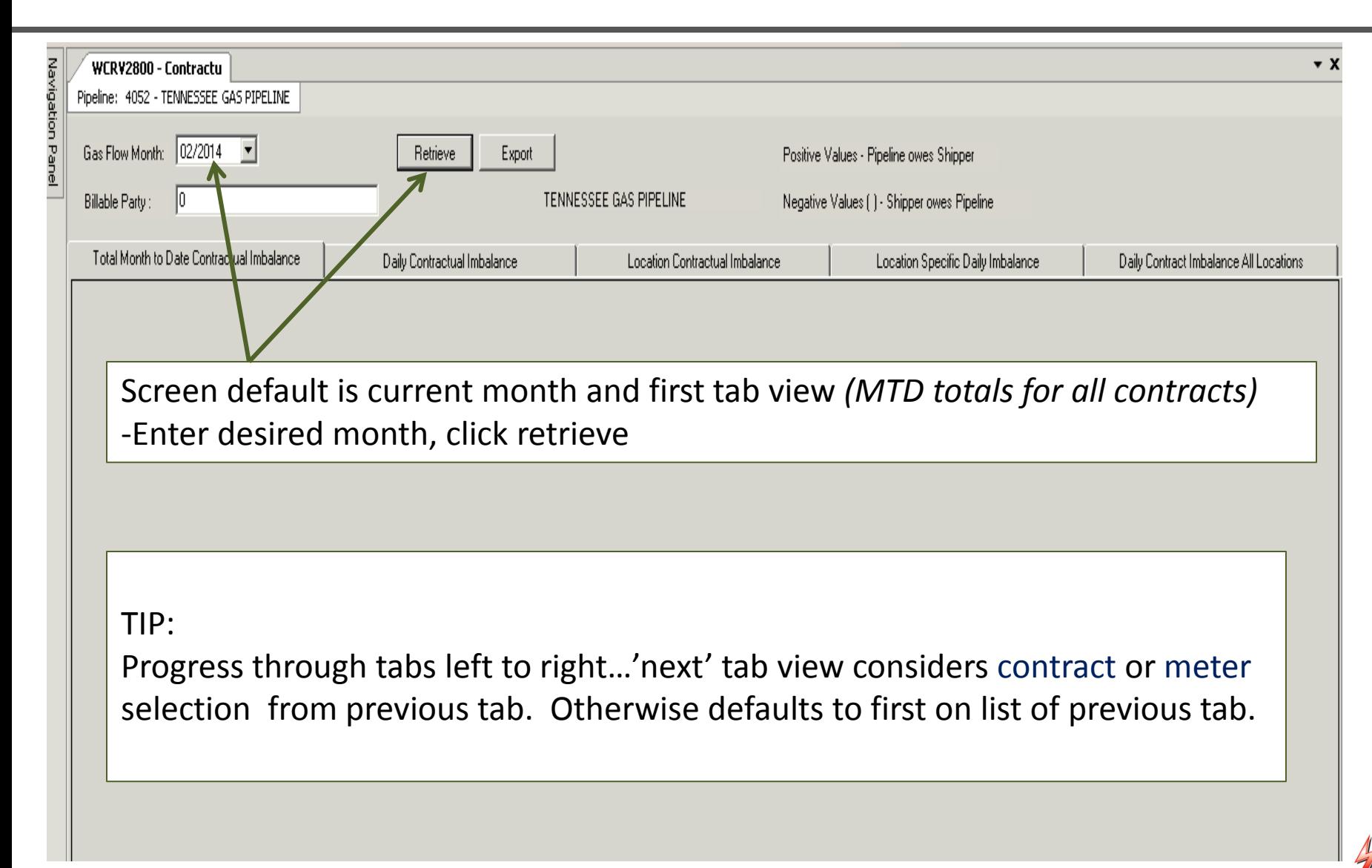

#### Total MTD Contractual Imbalance - First (default) Tab

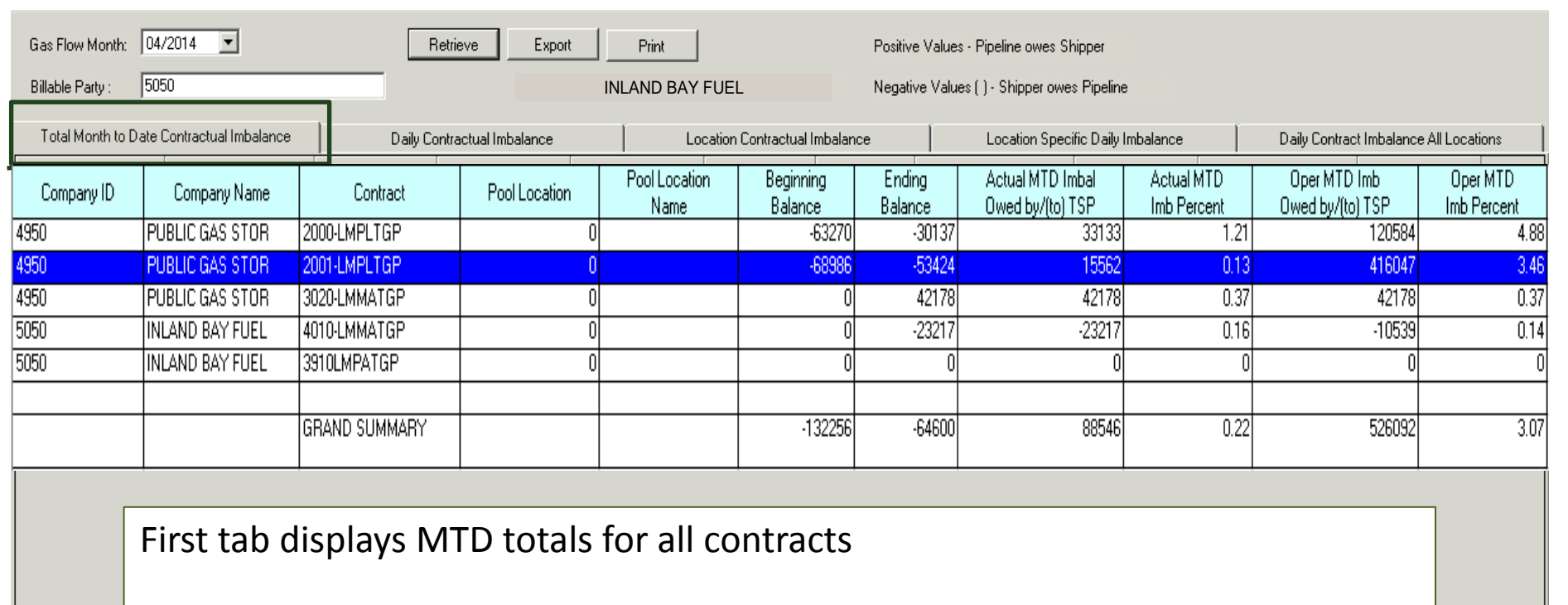

-Select contract to view then click next tab; Daily Contractual Imbalance

**Note:** if no contract is selected then subsequent tabs will display data for first contract in list

#### Daily Contractual Imbalance - Second Tab

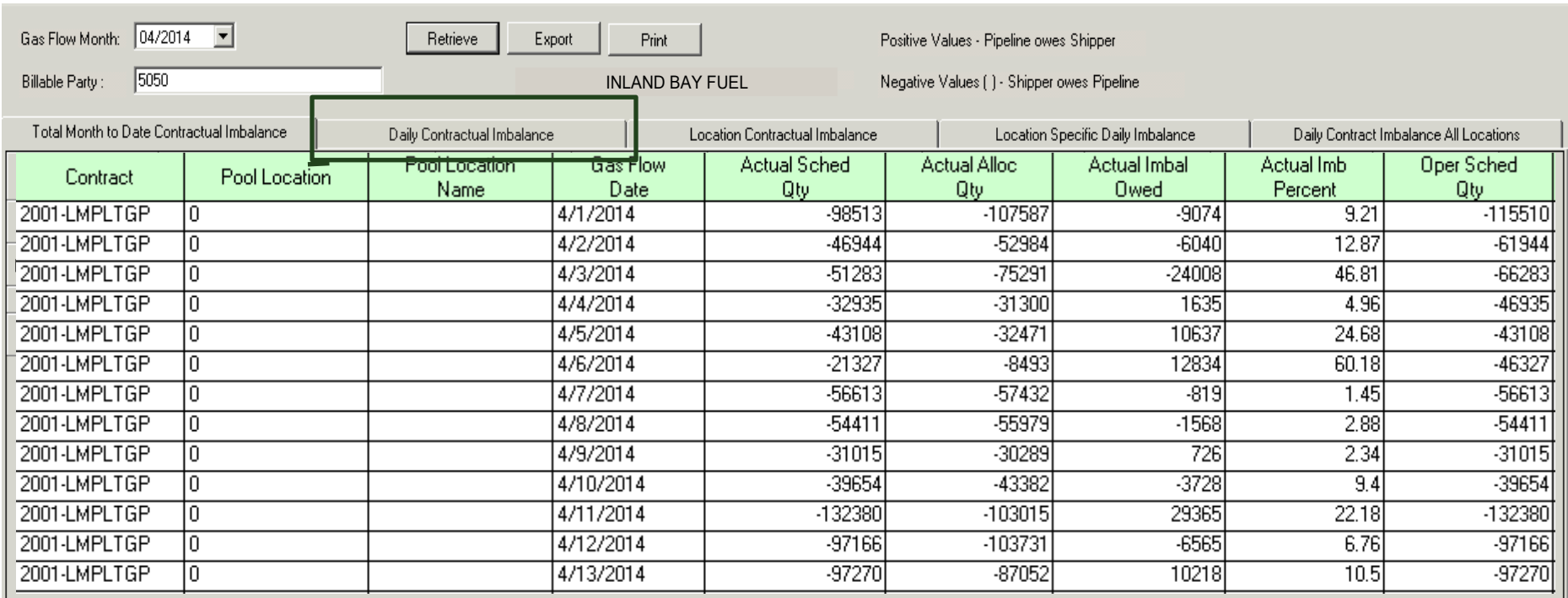

Second tab displays daily contract view for contract selected in previous screen

## Third Tab – Location Contractual Imbalance

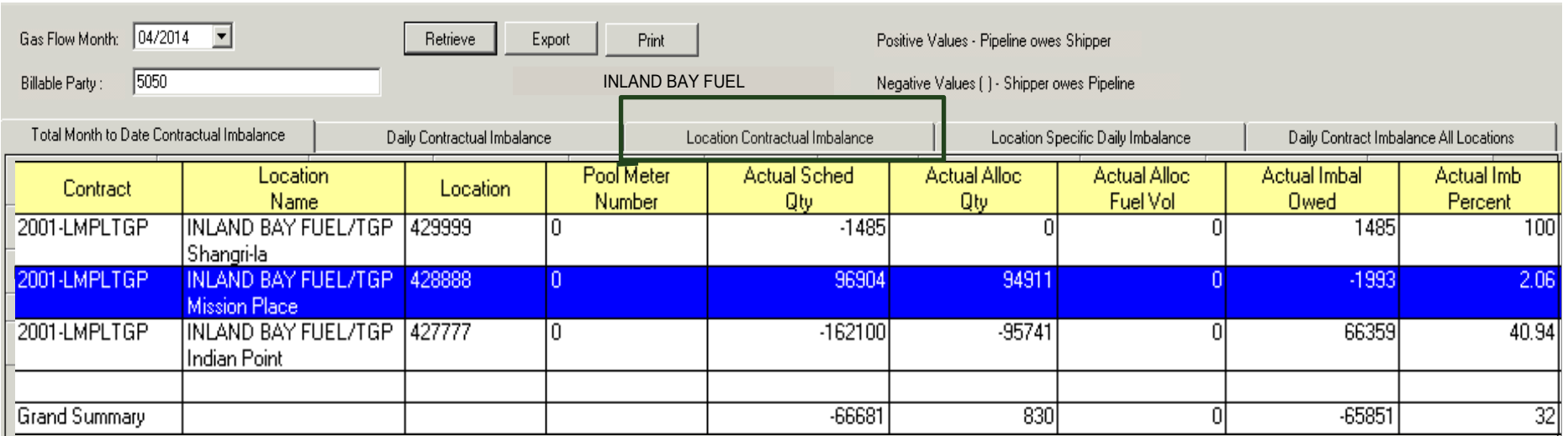

Third tab displays contract MTD totals by location

**Note:** Select a meter to display daily view on next tab. If no meter is selected then next tab will display data for first meter in list.

### Fourth  $Tab -$  Location Specific Daily Imbalance

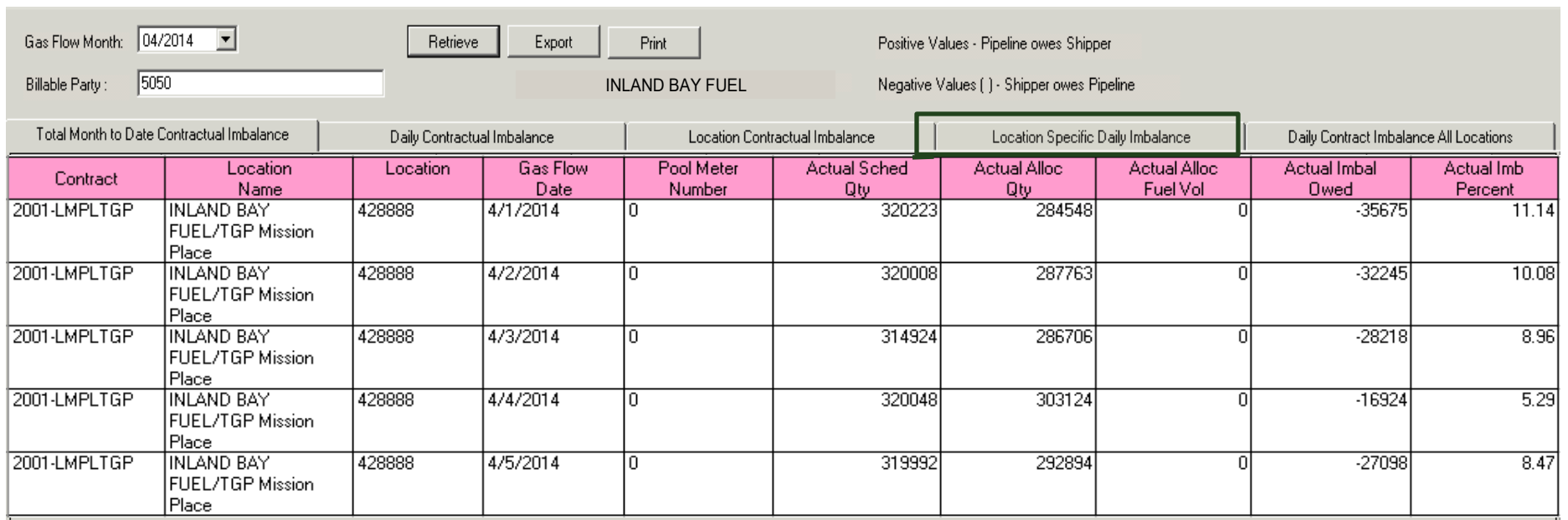

#### Fourth tab displays daily meter quantities

**Note:** If different meter on contract is desired, click on third tab and select different meter

> If different meter on different contract is desired, click on first tab and select contract, then click on third tab and select meter

#### Daily Contractual Imbalance All Loc - Fifth Tab

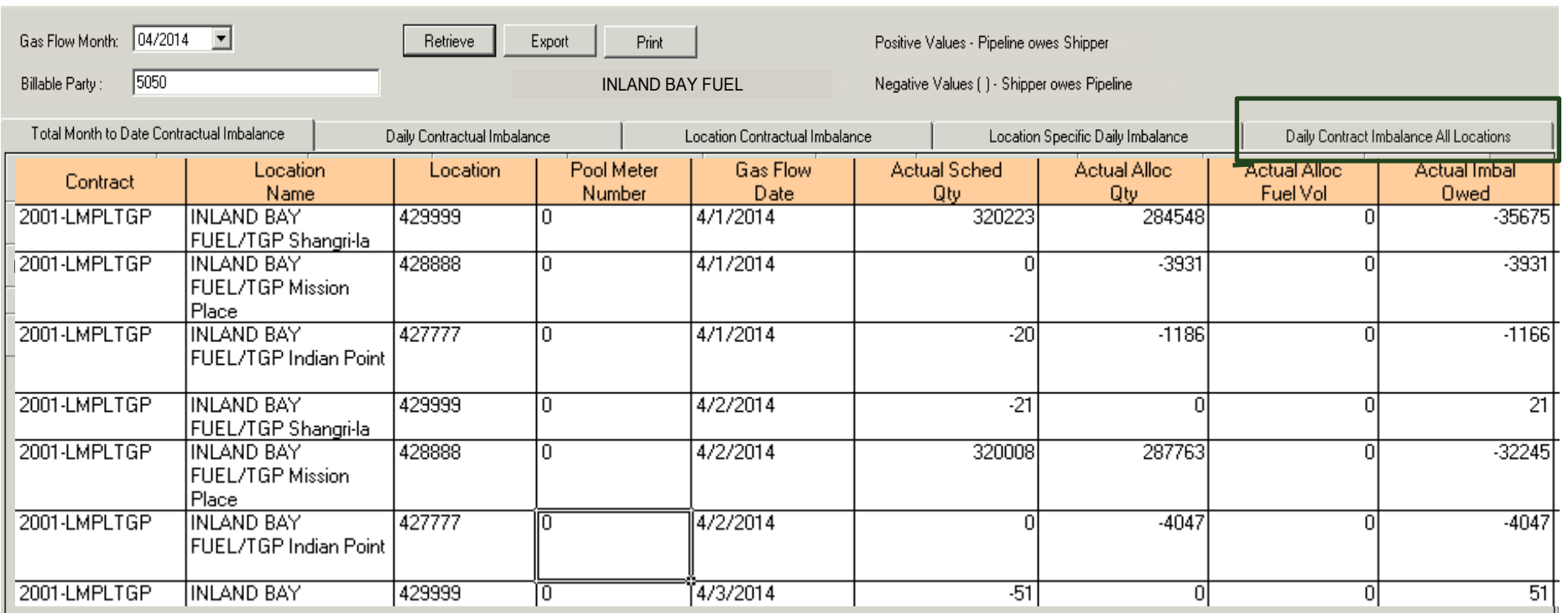

Fifth tab displays daily contract view split by ALL locations